# Σ

## **Presets**

Locus Map is a very **universal app** - it can be set for **many various activities**, and not only the leisure time ones - it can also navigate in car or help professionals collect geo data or locate targets for rescue squads. This versatility and vast range of features, however, has its drawbacks - using Locus for more activities means a lot of re-setting. Speaking of adjustments to your screen layout, changing type of navigation recalculation, switching vector map themes, increasing map resolution etc.

#### **With Presets you can reset whole Locus with two taps.**

Using Presets requires some setting in the beginning - above all, we recommend **putting Presets button in the [function panel](https://docs.locusmap.eu/doku.php?id=manual:user_guide:functions:panel)**:

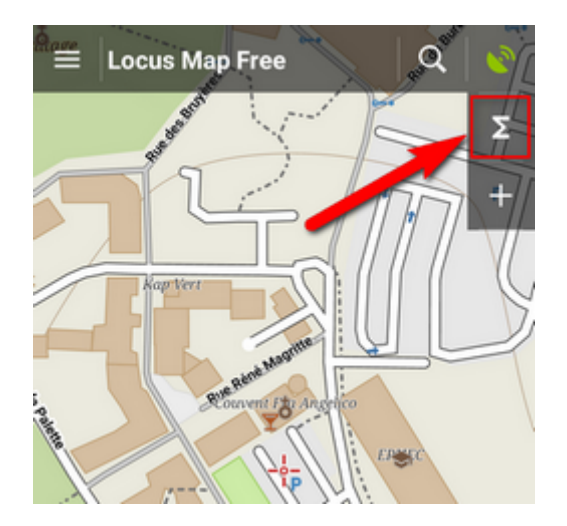

#### **Pre-defined Presets**

When tapping Presets for the first time there are **three pre-defined Presets:**

Last update: 2018/06/20 manual:user\_guide:settings:presets https://docs.locusmap.eu/doku.php?id=manual:user\_guide:settings:presets&rev=1529481546 09:59

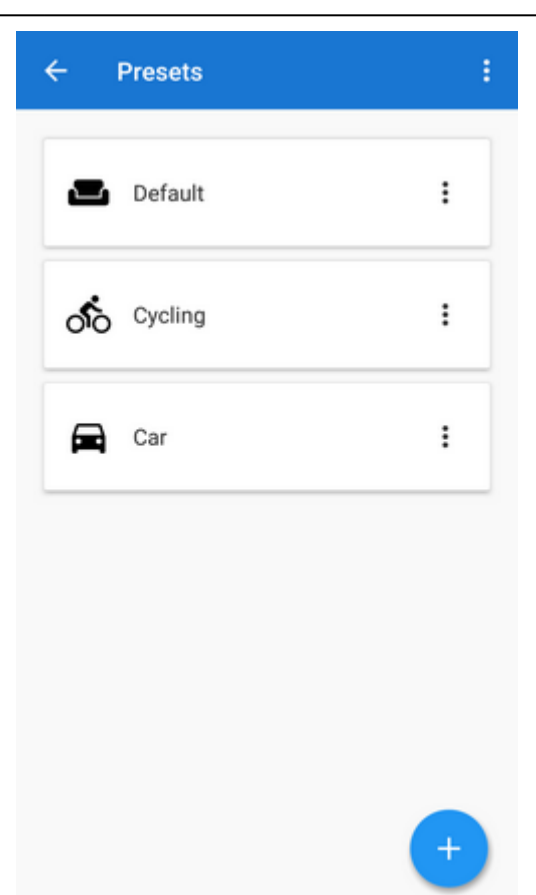

**1. Default** - contains app settings after the first Locus start with just map centering on

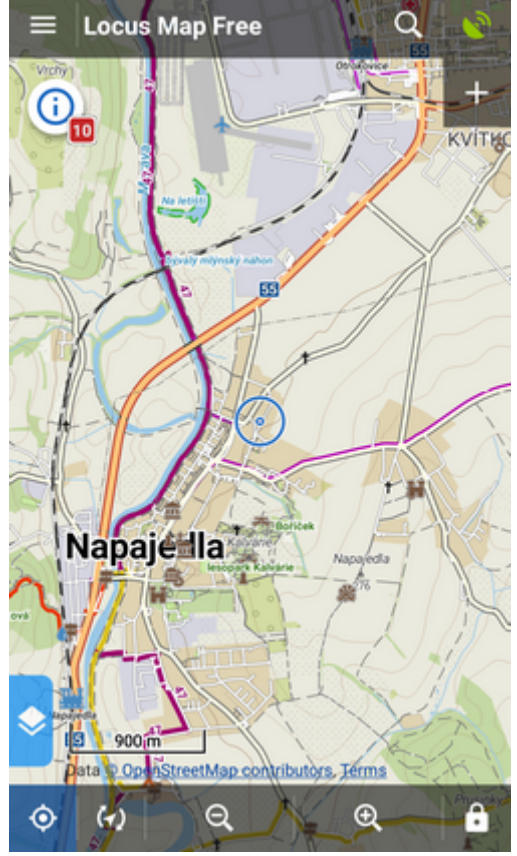

**2. Cycling** - map rotation on, location cursor moved to lower 1/3 of the screen, map centering on, hike/bike map theme on

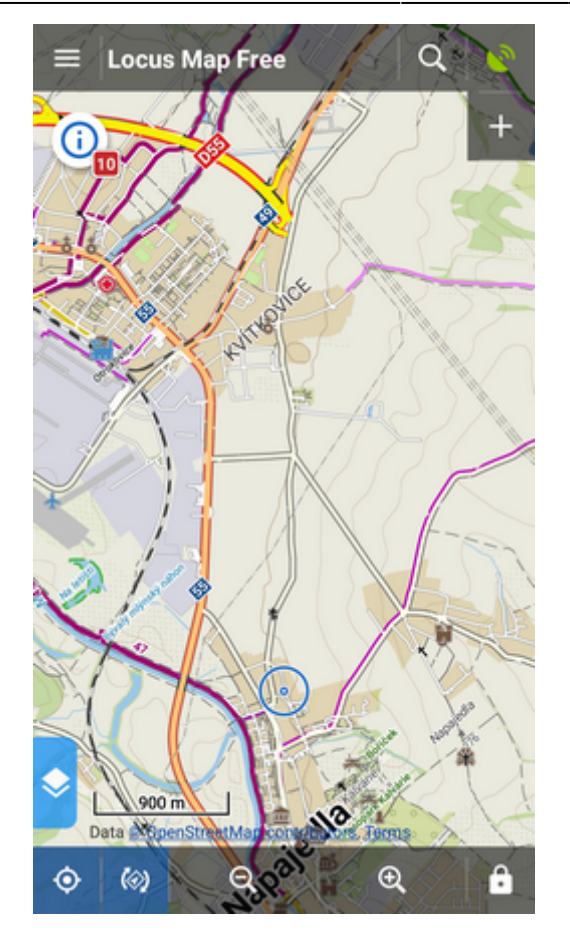

**3. car** - map rotation on, location cursor moved, target-priority auto recalculation on, road theme of maps etc.

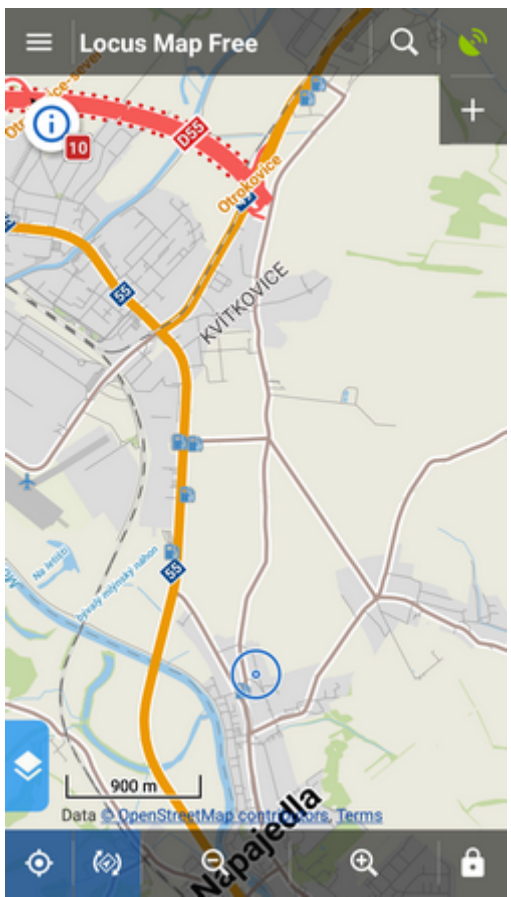

Last update: 2018/06/20 manual:user\_guide:settings:presets https://docs.locusmap.eu/doku.php?id=manual:user\_guide:settings:presets&rev=1529481546 09:59

**A Preset is activated by tapping it.**

### **Adding new Presets**

If you want to add another Locus Preset, just save your current Locus settings by tapping in the bottom right part of the Preset box. Then just **rename the new preset**.

#### **Editing Presets**

If you are an experienced Locus user you can get to re-setting of the default presets - check "**Advanced mode**" in the topbar.

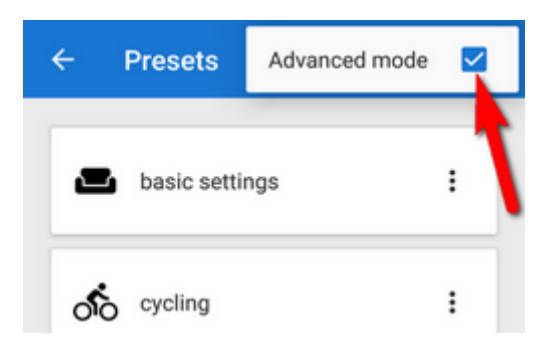

Option to **edit** is activated in each preset action menu:

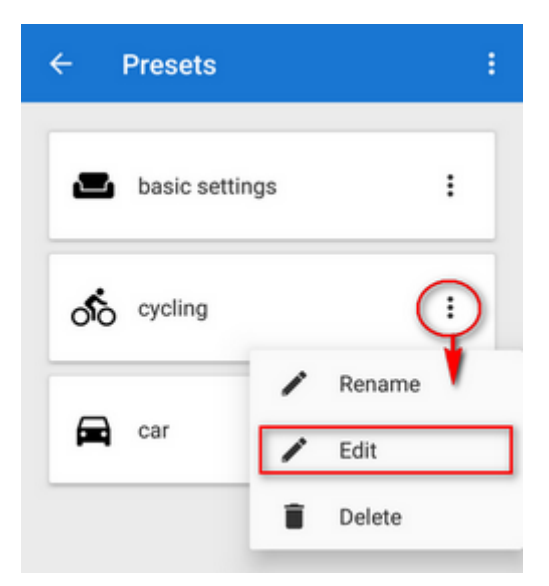

tapping it gets you to the panel of settings switches:

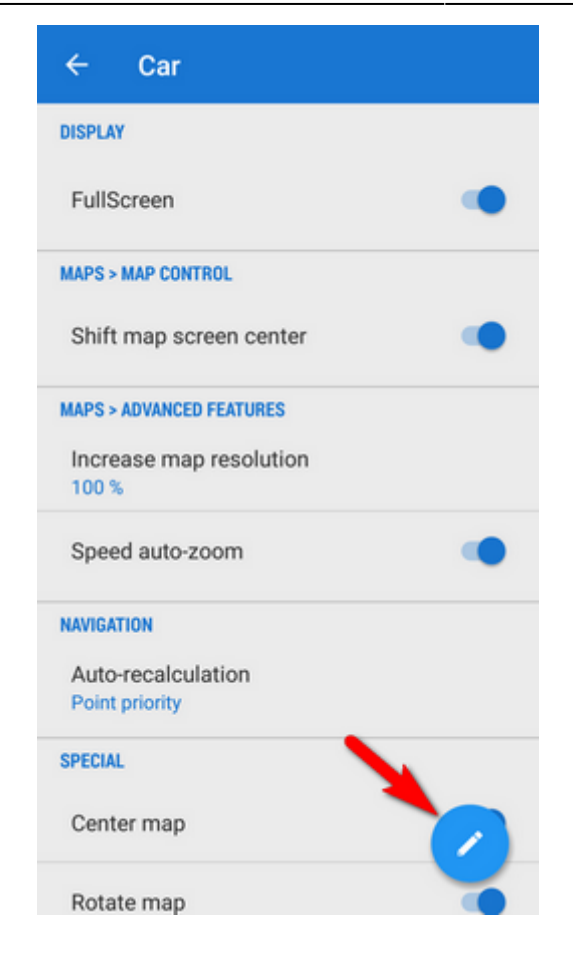

By tapping the blue button in the right you get to the preset settings selection menu:

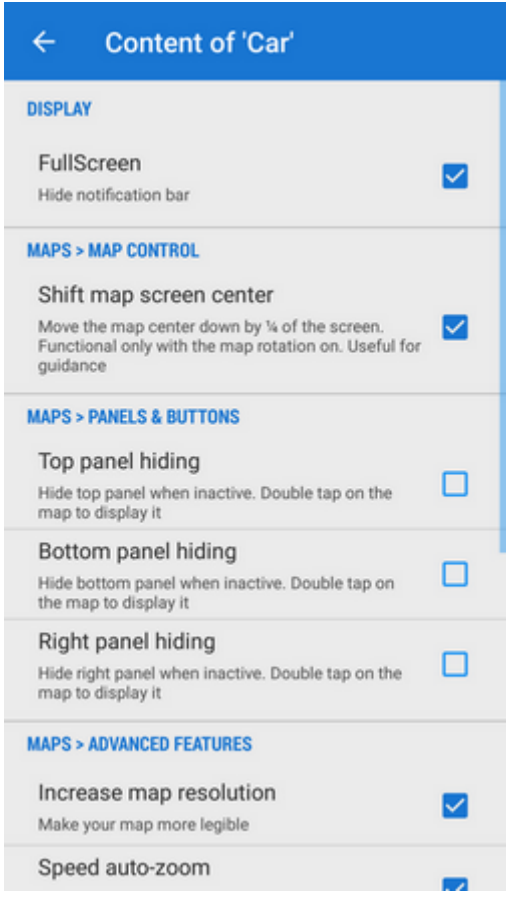

Last update: 2018/06/20 manual:user\_guide:settings:presets https://docs.locusmap.eu/doku.php?id=manual:user\_guide:settings:presets&rev=1529481546 09:59

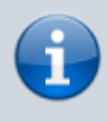

Presets do not contain all settings options Locus normally offers. There are only the most used preferences that resulted from a user survey.

From: <https://docs.locusmap.eu/> - **Locus Map Classic - knowledge base**

Permanent link: **[https://docs.locusmap.eu/doku.php?id=manual:user\\_guide:settings:presets&rev=1529481546](https://docs.locusmap.eu/doku.php?id=manual:user_guide:settings:presets&rev=1529481546)**

Last update: **2018/06/20 09:59**

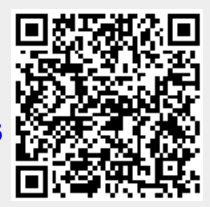